#### **Apple Kalender:**

### 1) Neues Kalenderabonnement

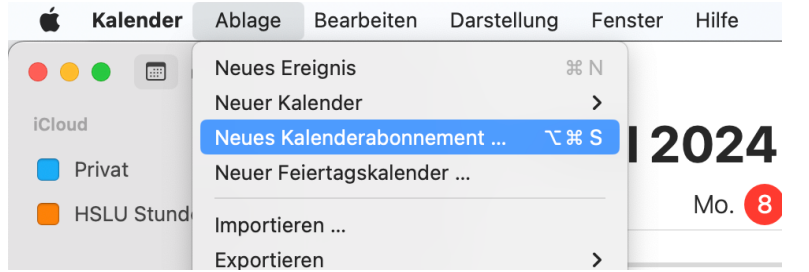

#### 2) URL einfügen

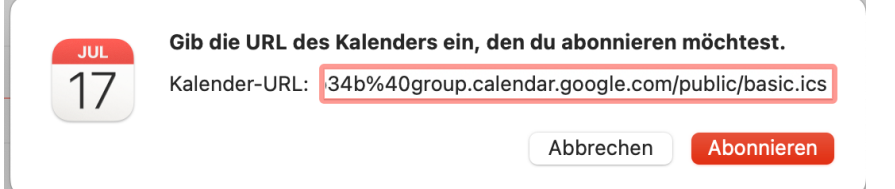

#### 3) Name, Farbe, Aktualisierungsinterval wählen.

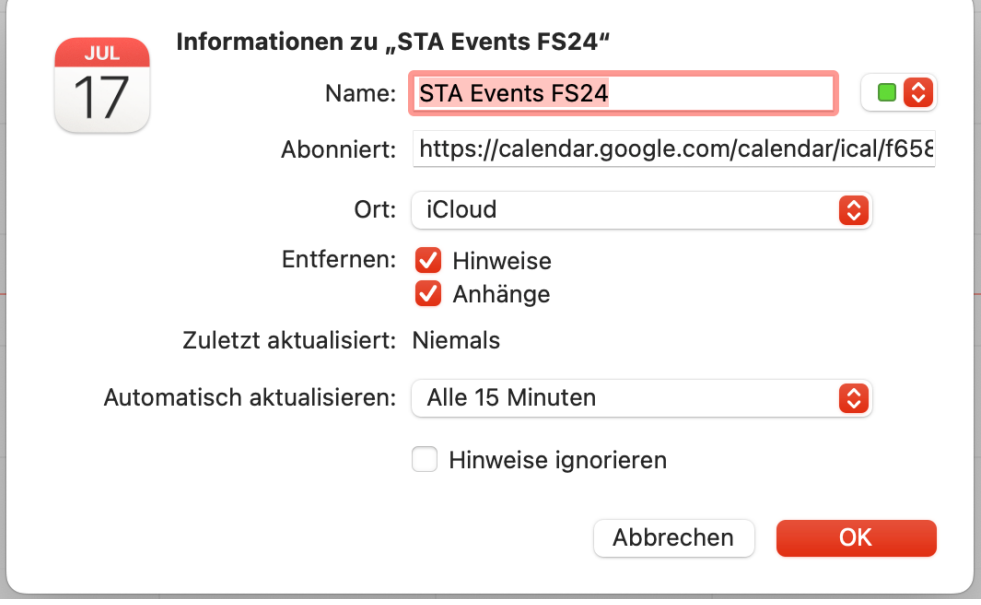

## **Outlook über https://outlook.o7ice365.com/calendar/:**

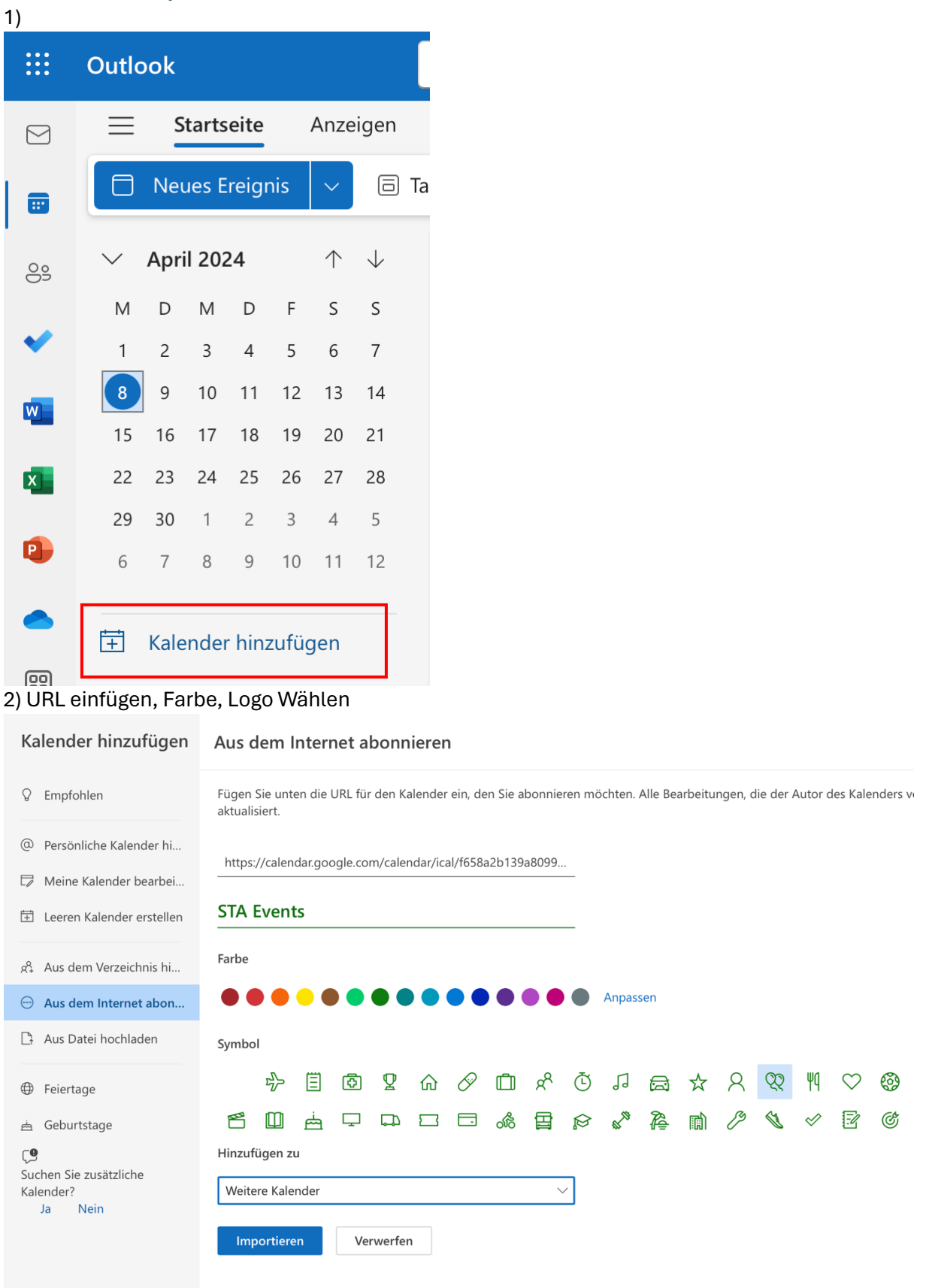

## **Google Kalender über https://calendar.google.com:** 1) Bei «Weitere Kalender» auf «+» drücken, Per URL hinzufügen

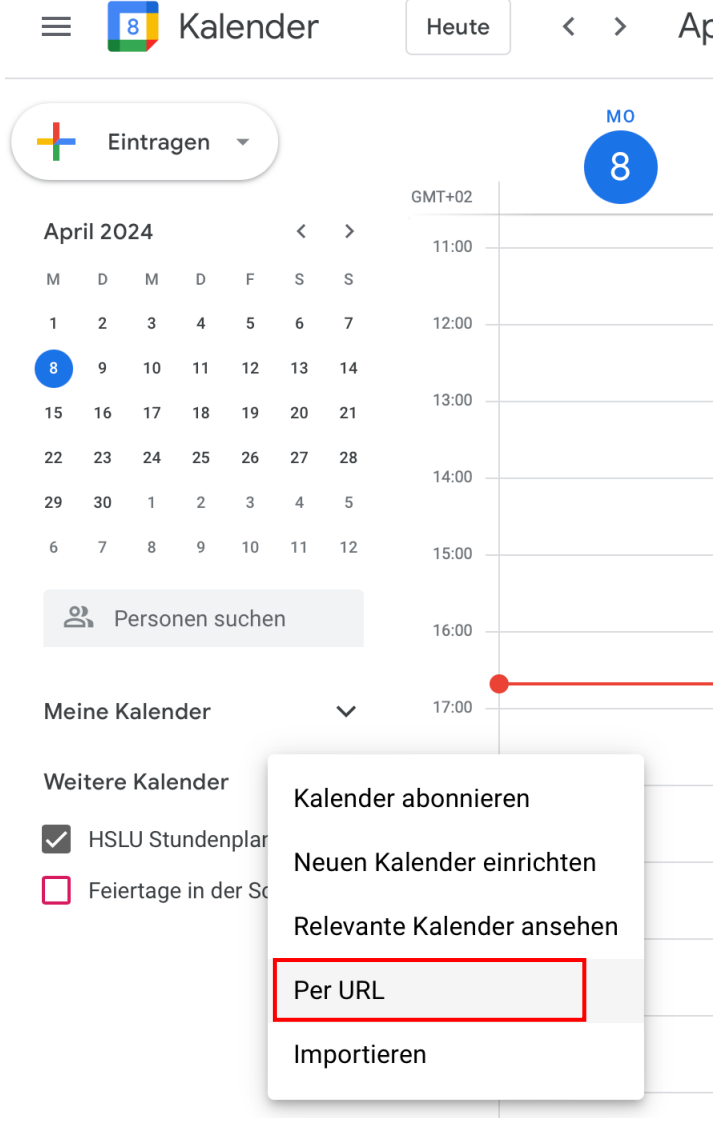

# 2) Kalender hinzufügen drücken

Per URL

## **URL des Kalenders**

group.calendar.google.com/public/basic.ics

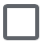

Den Kalender öffentlich machen

Sie können einen Kalender im iCal-Format über dessen Adresse hinzufügen.

Kalender hinzufügen